# 다양한 Webex 웹 세미나 템플릿 레벨 이해

#### 목차

소개 문제 솔루션 추가 참고 사항

## 소개

이 문서에서는 사용자 및 사이트 수준에서 웹 세미나 템플릿을 수정하는 방법에 대해 설명합니다.

#### 문제

웨비나를 만든 후 사용자는 다음을 수정할 수 있습니다. 이메일 메시지 > 이메일 템플릿 사용자 정 의 > 웨비나 이메일 템플릿 사용자 정의 > 후속 조치 > 웨비나 취소/참석자 초대 취소 및 웨비나 취 소 1 이메일 템플릿 수정 사용자가 웨비나를 취소하면 웨비나 cancellation 1 이메일 템플릿이 전송 되지 않습니다.

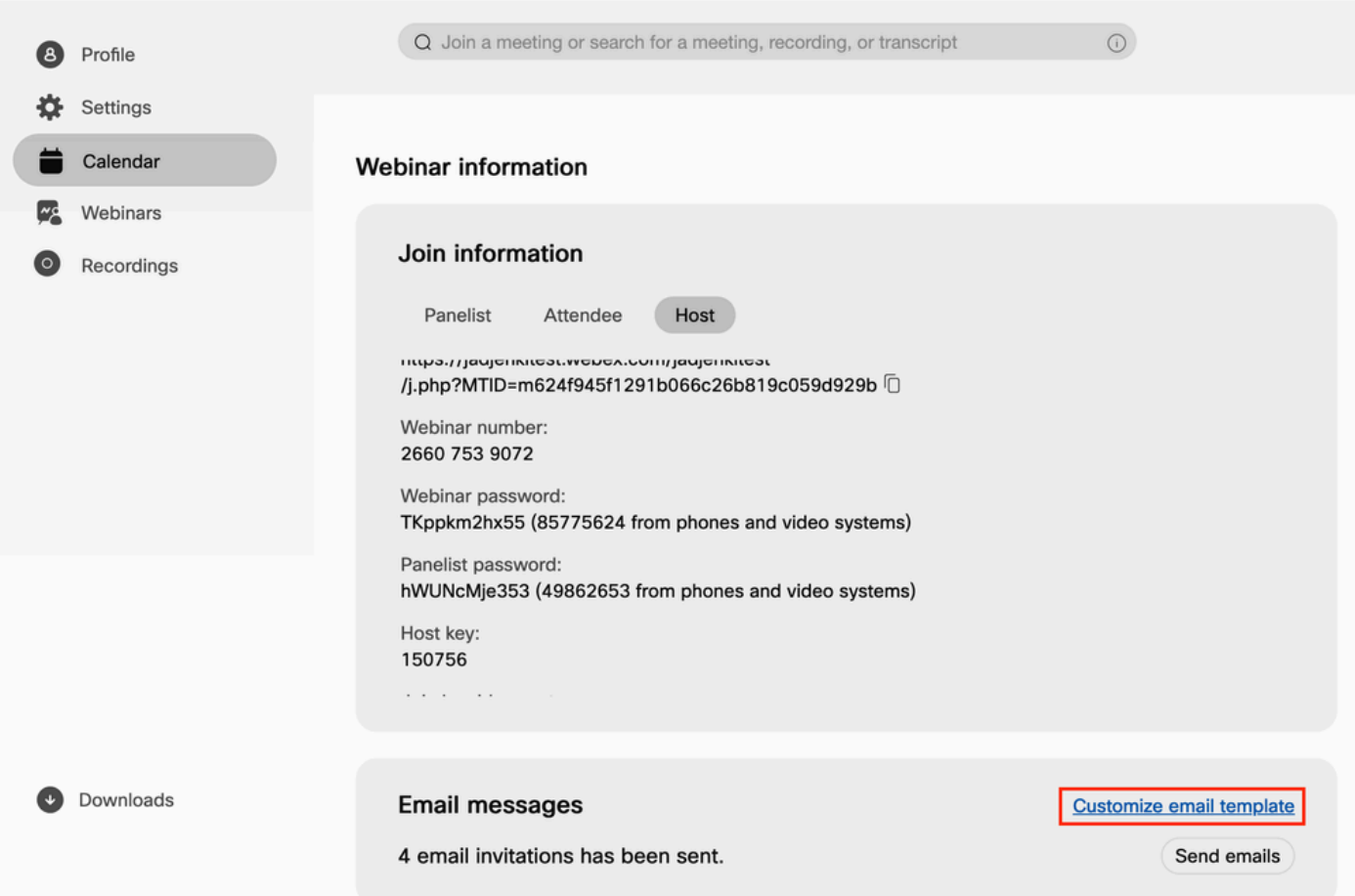

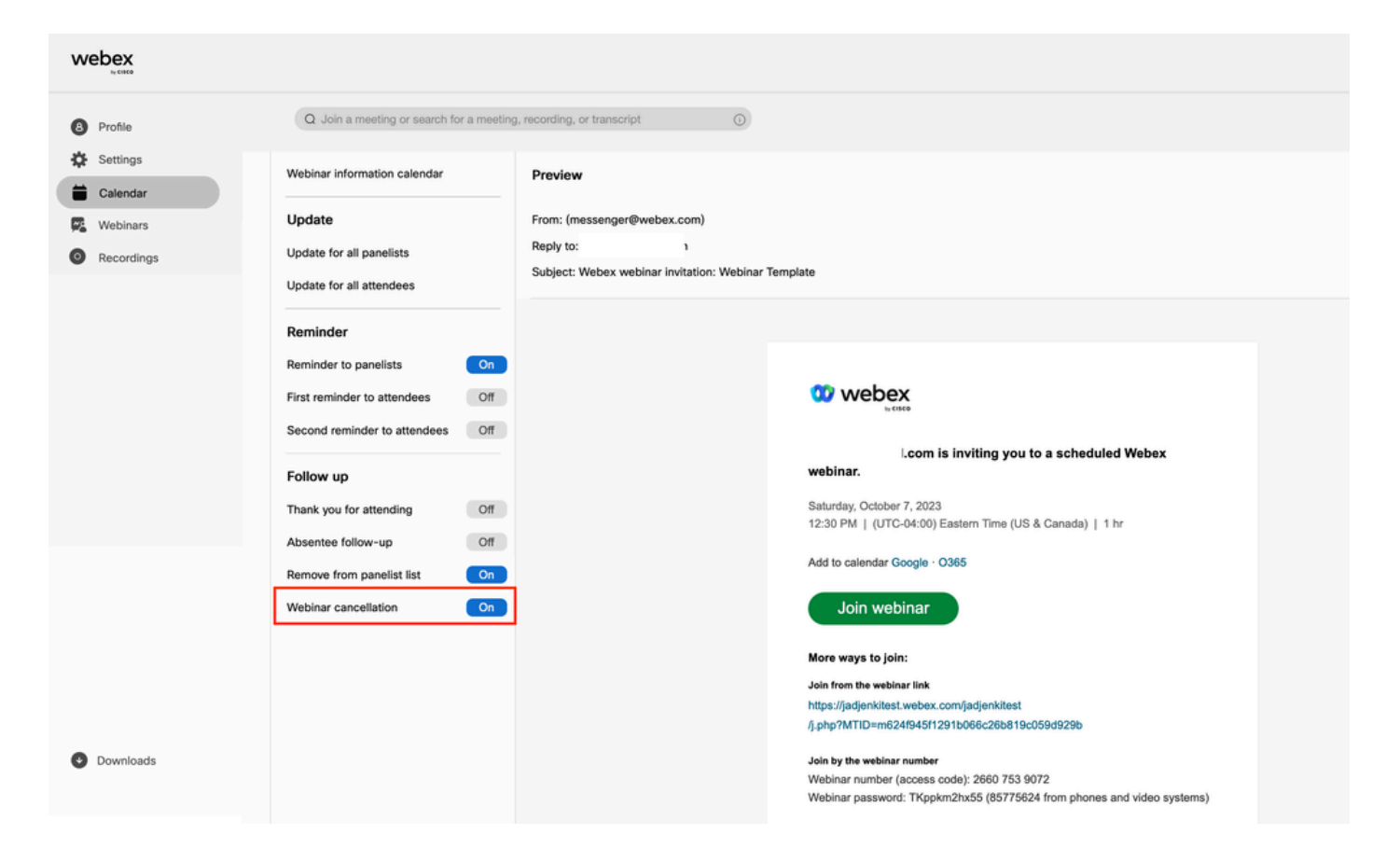

### 솔루션

웹 세미나의 두 가지 레벨, 즉 사용자 레벨과 사이트 레벨이 있습니다. 웹 세미나 취소 템플릿을 수 정할 경우 웹 세미나 레벨에 있습니다. 웹 세미나 사용자 수준 템플릿은 웹 세미나에서 참석자를 제 거하는 용도로만 사용됩니다. 이미지에서 참석자를 제거하면 웹 세미나 취소\_1 이메일 템플릿이 제 거된 참석자에게 전송됩니다.

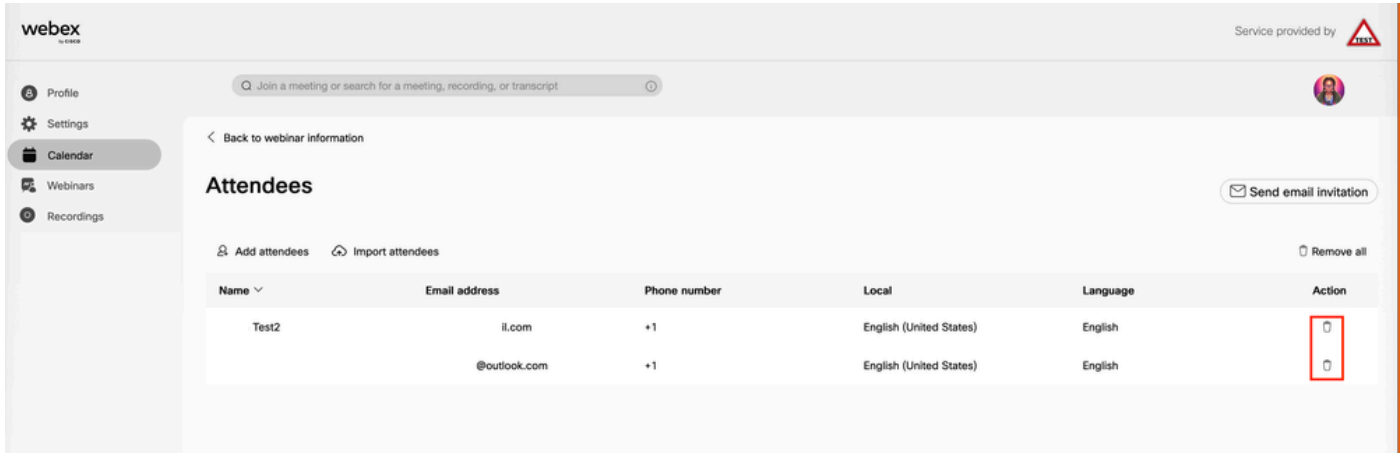

웨비나를 취소할 때 이메일을 수정하려면 사이트 레벨에서 웨비나 템플릿을 수정해야 합니다.

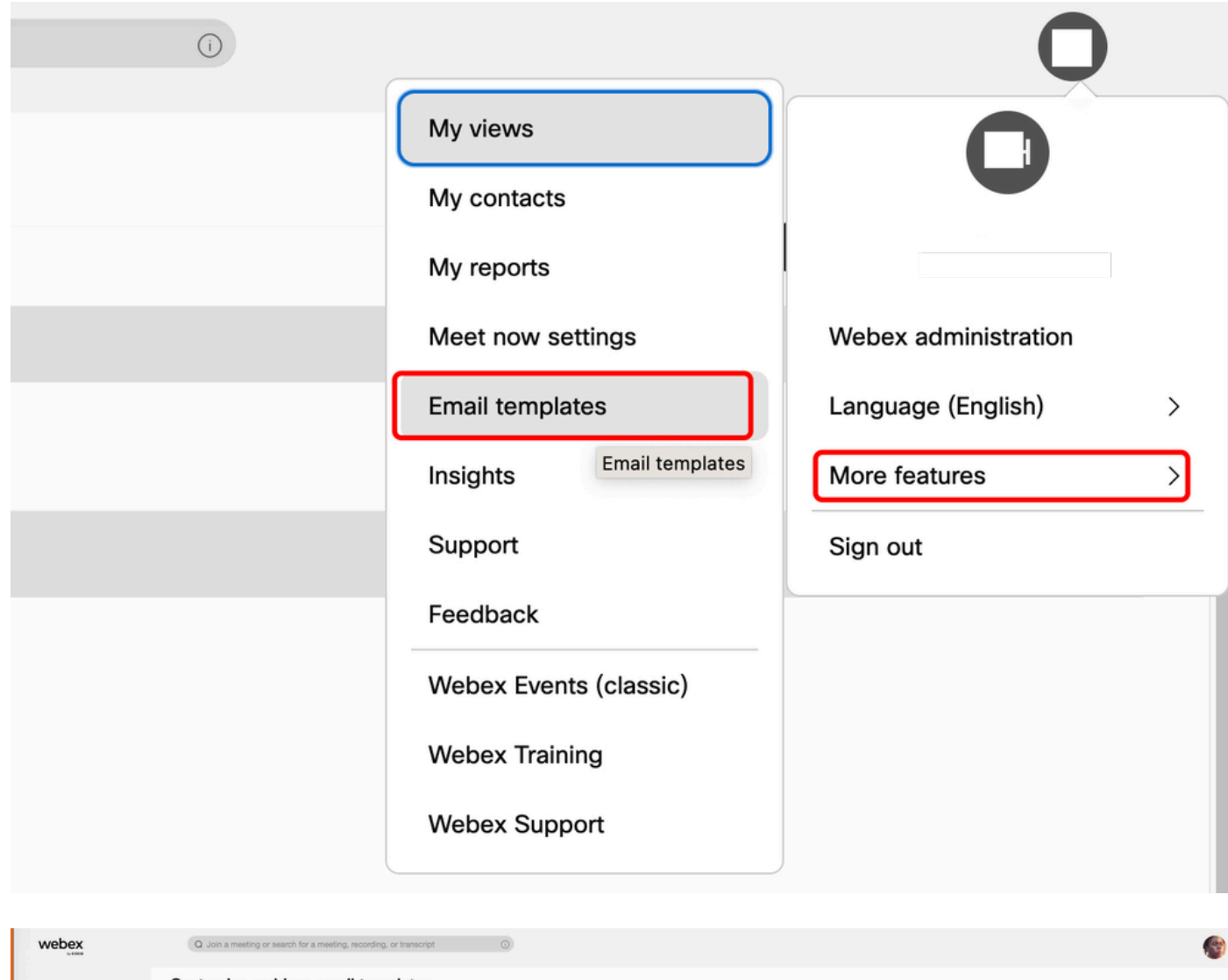

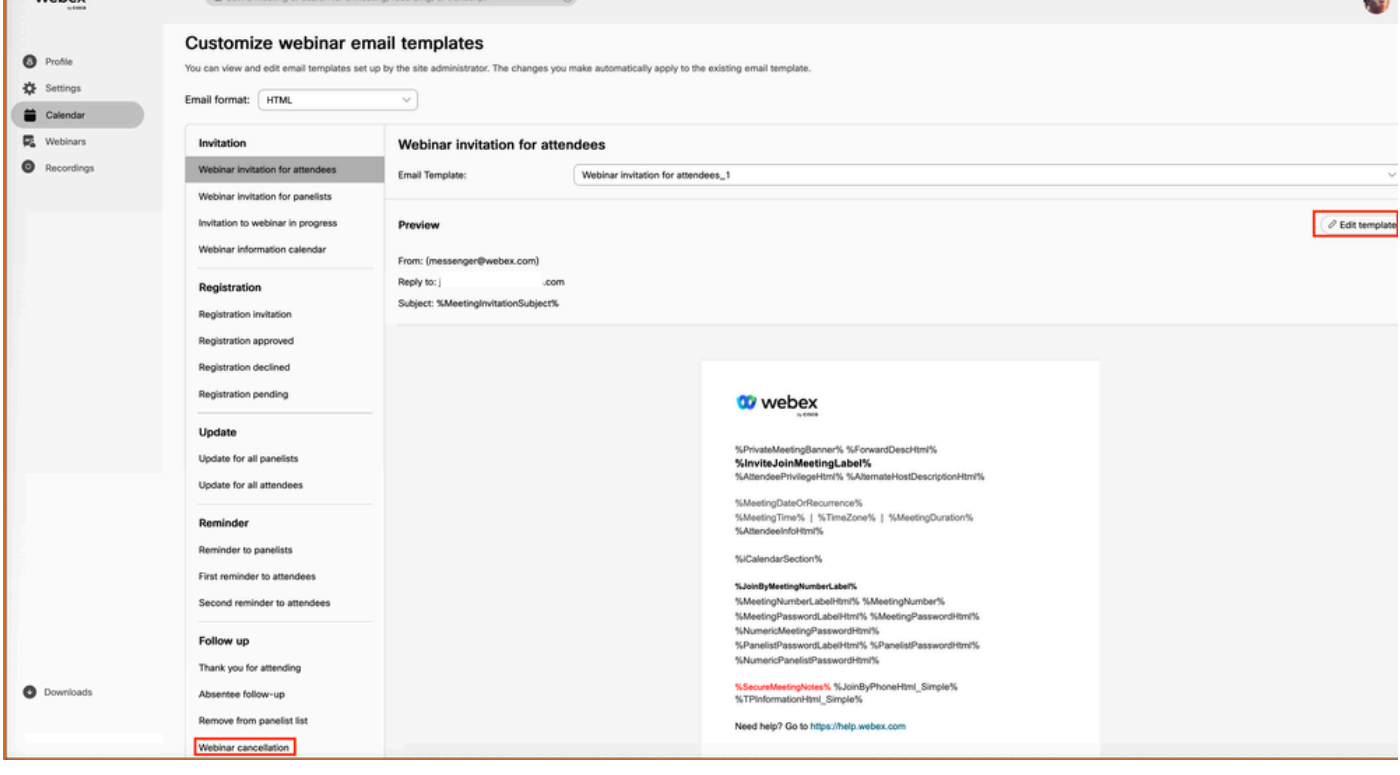

## 추가 참고 사항

웹 세미나 사용자 레벨에서 취소 이메일은 초대 이메일을 먼저 보낸 경우에만 전송됩니다. 참석자 가 초대 이메일을 받지 못했으므로 취소 이메일을 보낼 필요가 없습니다. 사이트 수준의 전자 메일 템플릿은 기본적으로 사용자에 대해 활성화되어 있지 않습니다. 활성화하려면 Customize Email Templates에서 Webex Account Manager에게 [문의해야 합니다](https://help.webex.com/en-us/article/1k50f/Customize-email-templates#id_85906).

이 번역에 관하여

Cisco는 전 세계 사용자에게 다양한 언어로 지원 콘텐츠를 제공하기 위해 기계 번역 기술과 수작업 번역을 병행하여 이 문서를 번역했습니다. 아무리 품질이 높은 기계 번역이라도 전문 번역가의 번 역 결과물만큼 정확하지는 않습니다. Cisco Systems, Inc.는 이 같은 번역에 대해 어떠한 책임도 지지 않으며 항상 원본 영문 문서(링크 제공됨)를 참조할 것을 권장합니다.